# **Compress JPEG & PNG images**

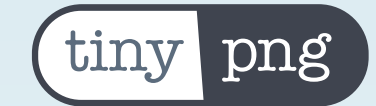

# Make your Magento 2 store faster by optimizing your JPEG and PNG product images.

This extension automatically optimizes your images by integrating with the popular image compression services TinyJPG and TinyPNG. Learn more about these services on<https://tinypng.com/>.

#### **How does it work?**

When you view a product in your store, Magento creates different image sizes in its cache folders. This extension will compress these images for you automatically. And any image sizes that are exact duplicates of each other will be detected and only be compressed and shown in your store once.

Your product images are uploaded to the TinyJPG or TinyPNG service and analyzed to apply the best possible compression. Based on the content of the image an optimal strategy is chosen. The result is sent back to your Magento store and saved in your public media folder.

On average JPEG images are compressed by 40-60% and PNG images by 50-80% without visible loss in quality. Your store will load faster for your visitors and you'll save storage space and bandwidth!

# **Getting started**

Obtain your free API key from [https://tinypng.com/developers.](https://tinypng.com/developers)

The first 500 compressions per month are completely free, no strings attached! As each product will be shown in different sizes. between 50 and 100 products can

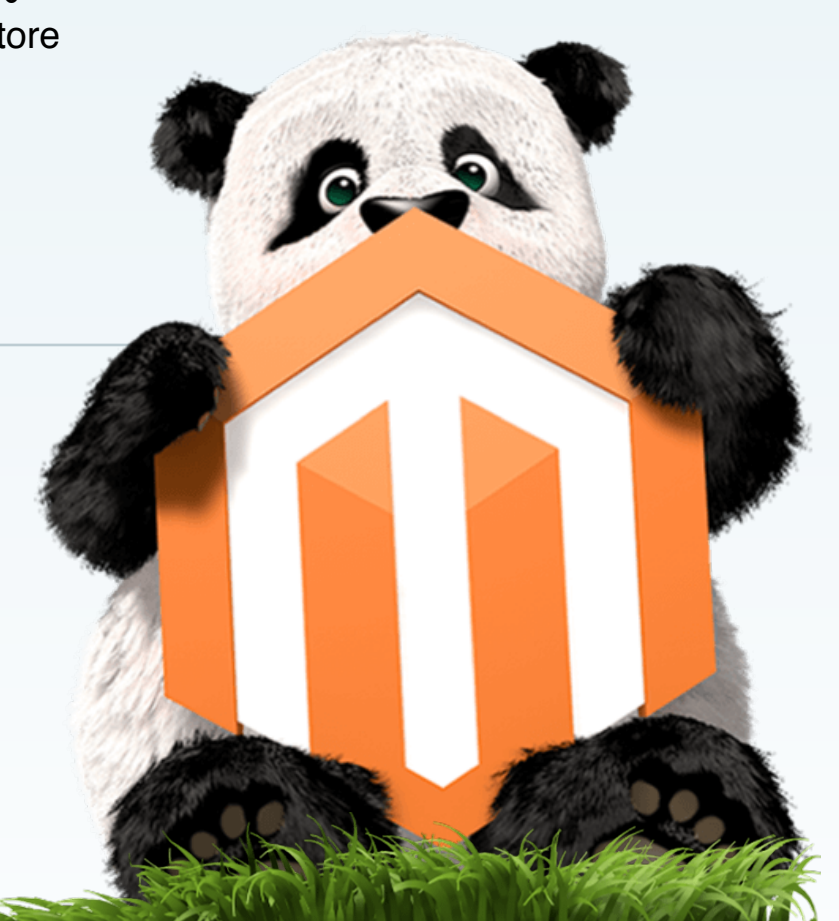

be uploaded to your Magento store and compressed for free. You can also change which of types of image sizes should be compressed.

If you're a heavy user, you can compress additional images for a small additional fee per image by upgrading your account. You can keep track of the number of compressions in the Magento 2 configuration section.

#### **Screenshot**

Example of plugin configuration in Magento 2:

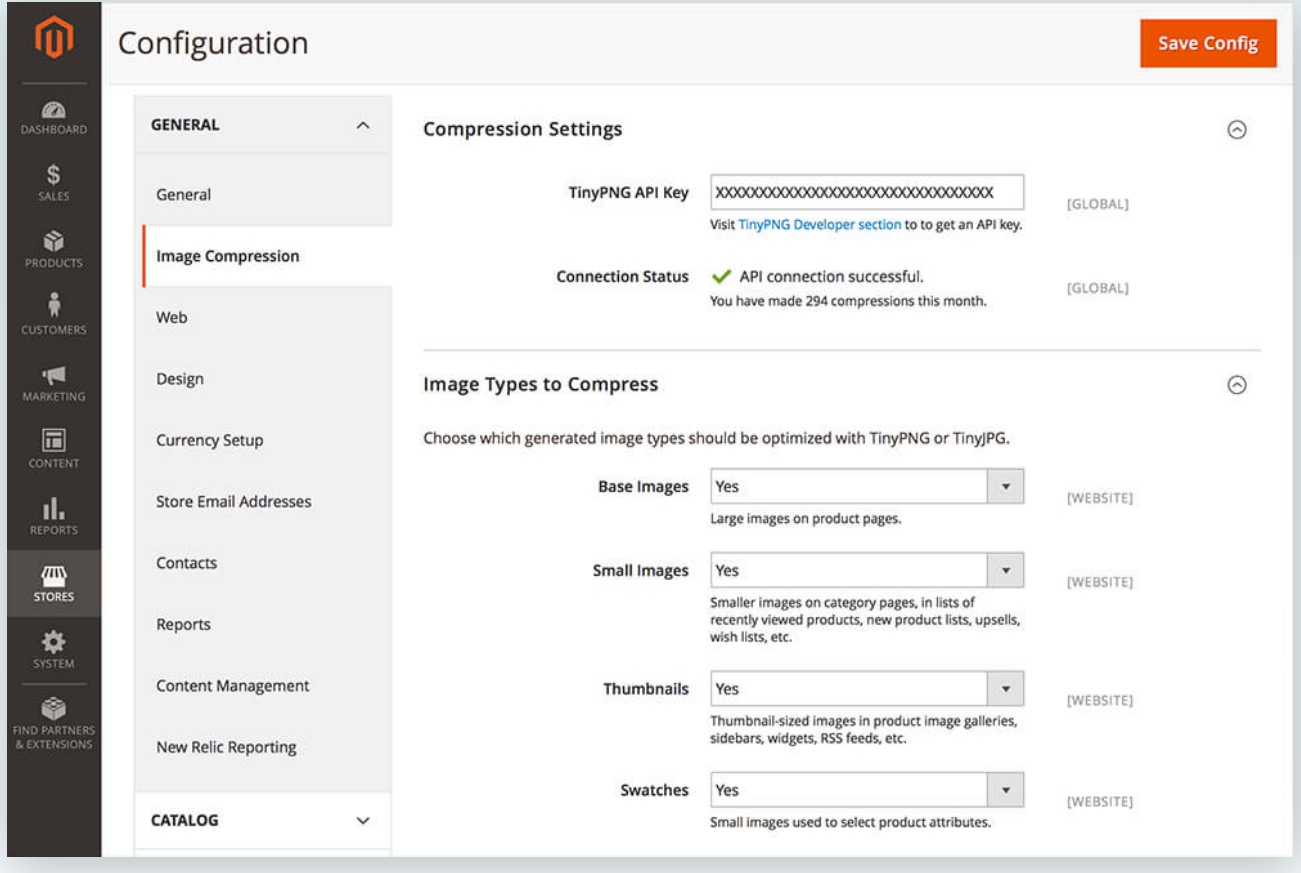

#### **Installation**

The Magento 2 module can be installed with [Composer.](https://getcomposer.org/download/) From the command line, do the following in your Magento 2 installation directory:

composer require tinify/magento2 php bin/magento setup:upgrade

# **Important notice for Magento 2.1.6 and higher**

Magento 2.1.6 and newer versions include a different way of generating product images. Most image sizes are created when saving your products. Magento reports many users with issues and the general advice is **do not flush your image cache** in Magento 2.1.6. After flushing the image cache you will most likely need to regenerate a lot of missing images with the following command:

```
php -dmemory_limit=6G bin/magento catalog:images:resize
```
It may take a very long time to regenerate the image cache especially if you have a large store with many products. For fresh installs of this extension we recommend to temporarily switch off the optimisation if you need to regenerate the cache. This can be done by setting the 4 image sizes to "No" on the configuration screen.

### **Other versions**

Do you use Magento 1? Download the extension for [Magento 1 CE](https://www.magentocommerce.com/magento-connect/compress-jpeg-png-images.html) or [Magento 1 EE](https://tig.nl/image-optimization-magento-extension-enterprise-edition/) instead.

# **Information for plugin contributors**

This extension can also be found on GitHub along with more information: <https://github.com/tinify/magento2-plugin>

#### **License**

This software is licensed under the MIT License. [View the license](https://github.com/tinify/magento2-plugin/blob/master/LICENSE).

# **Contact us**

Got questions or feedback? Let us know through [support@tinypng.com](mailto:support@tinypng.com).